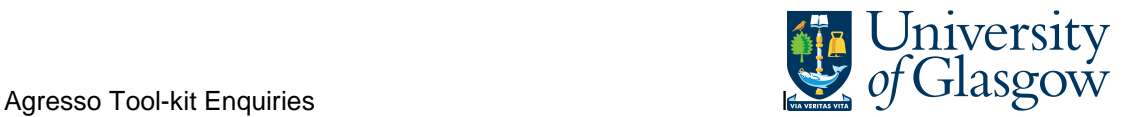

## **YTD Sub-Project Total Budget Query**

This query details the budget transactions against an individual sub-project in the current financial year.

## Instructions on how to run

Double click on the query which you would like to run in the Agresso Tool-kit Menu:

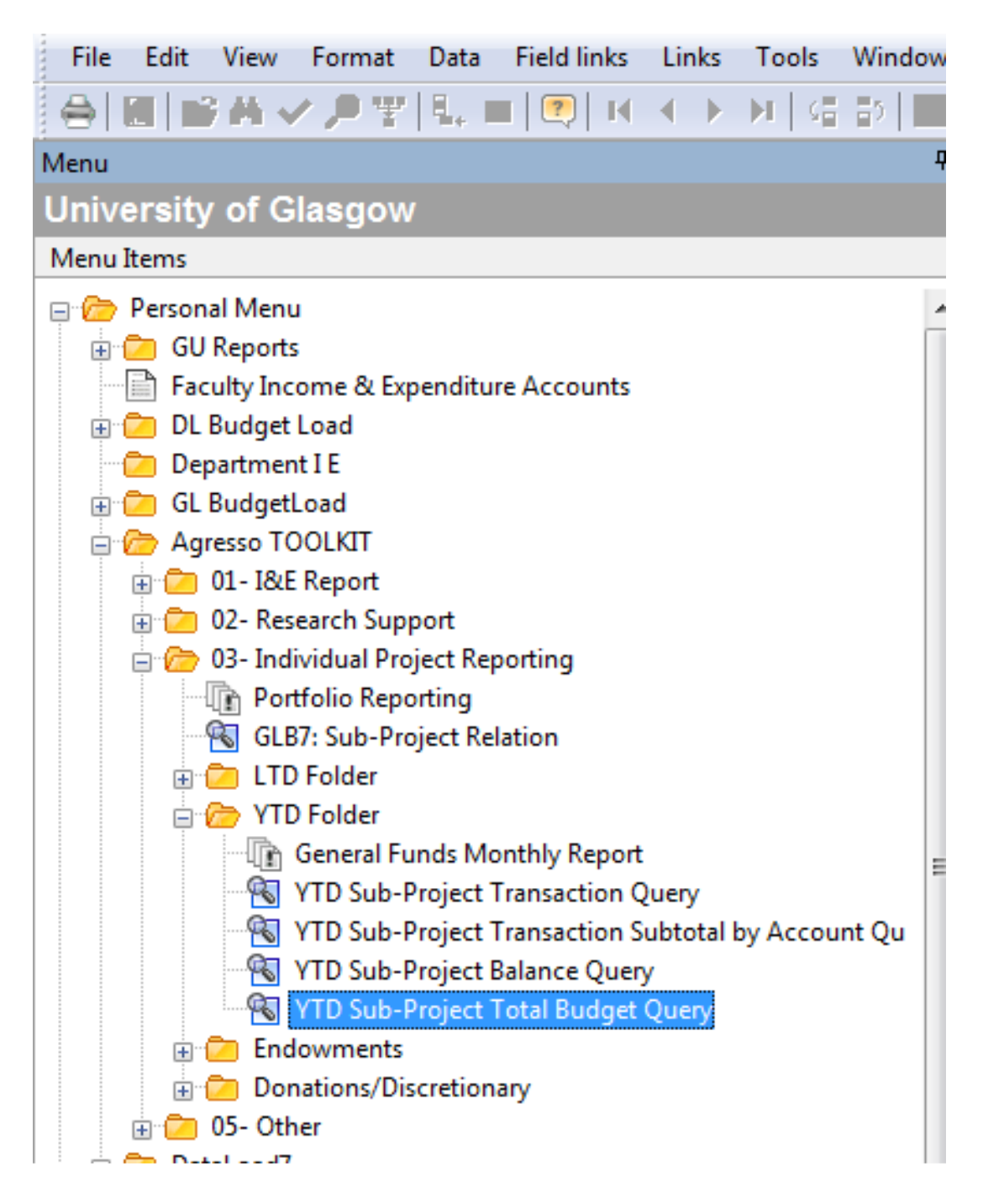

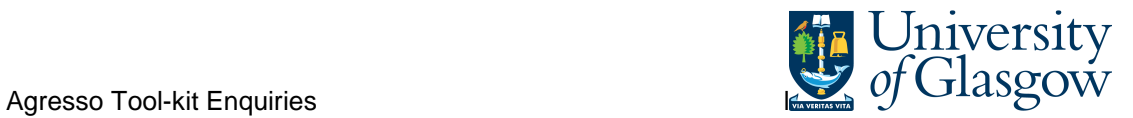

This should open a pop-up box screen similar to this:

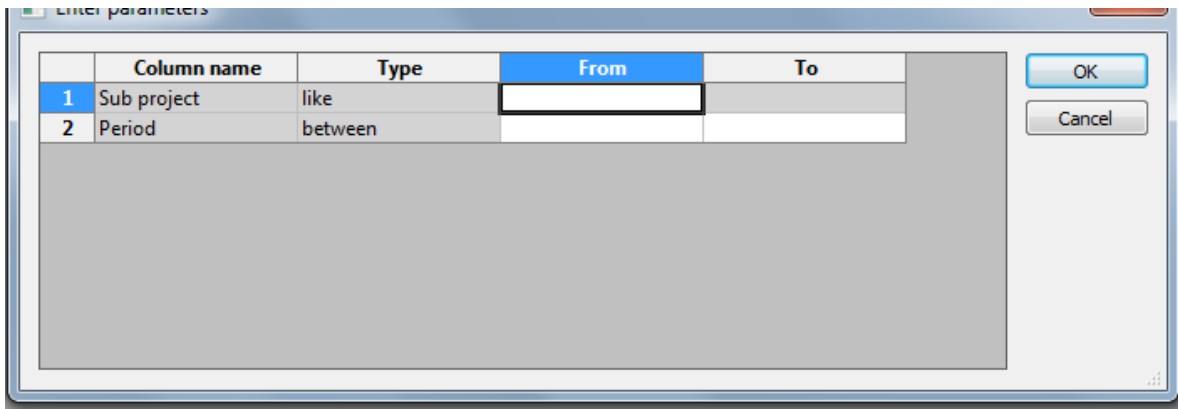

The pop box options are listed below:

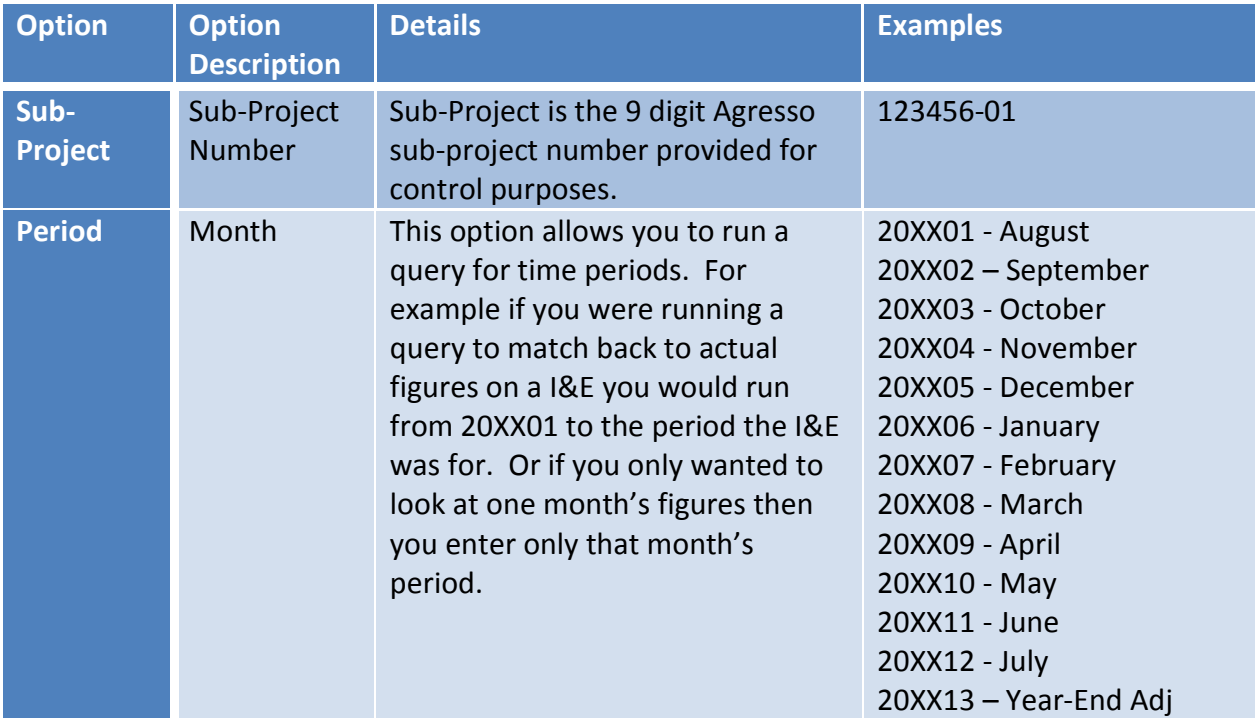

Once you have clicked OK the system will retrieve the information requested.

Be aware that if you have requested a sub-project with a large amount of information it may take a long time.

Your results should look something like this:

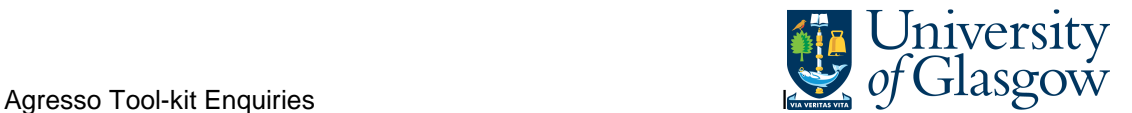

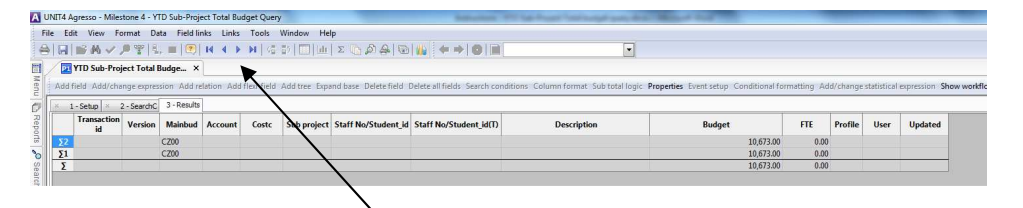

This has grouped the subtotals together. To release the transaction details click on the video buttons.

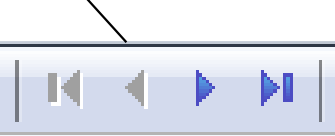

Detailed transaction should look something like this:

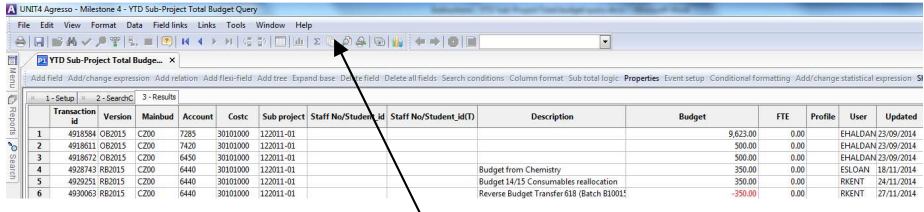

It might be easier to put this into  $\frac{1}{2}$  kxcel to sort or review you can do this by pressing the reports button.

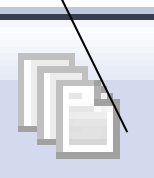

The popup box below should appear.

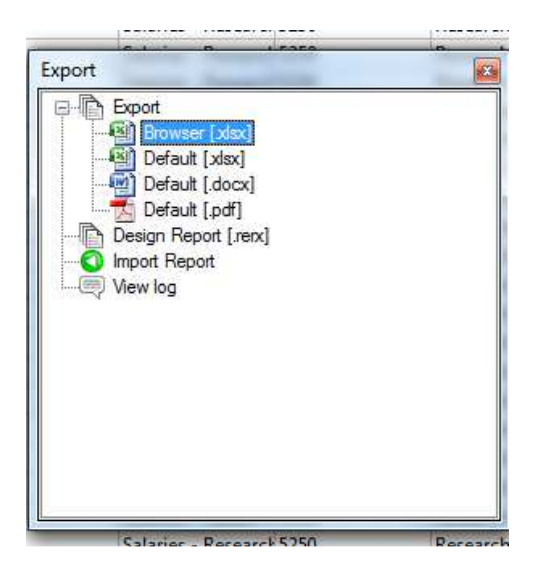

Double click on Browser and it should transfer the information into Excel.